# StarTechcom

# **Multi-Input HDBaseT Extender Switch and Scaler - 1080p**

## **Packaging Contents** ST121HDBTSC

- 1 x HDBaseT Transmitter
- 1 x HDBaseT Scaler Receiver
- 1 x IR Remote Control
- 1 x RJ-11 to RS-232 Adapter
- 1 x CAT5 Cable
- 1 x RJ-11 Cable
- 2 x Sets of Mounting Brackets
- 1 x Universal Power Adapter (NA/JP, EU, UK, ANZ)
- 2 x Sets of Rubber Feet
- 1 x Quick-Start Guide
- 1 x IR Receiver
- 1 x IR Blaster

# **Requirements**

- 1 x Local HDMI Display with Cabling
- 1 x Remote HDMI Display with Cabling
- (Optional Setup) 1 x DisplayPort Video Source with Cabling
- (Optional Setup) 1 x VGA Video Source with Cabling
- (Optional Setup) 2 x HDMI Video Sources with Cabling

# **Product Diagram**

Actual products may vary from photos

## **Transmitter Front View**

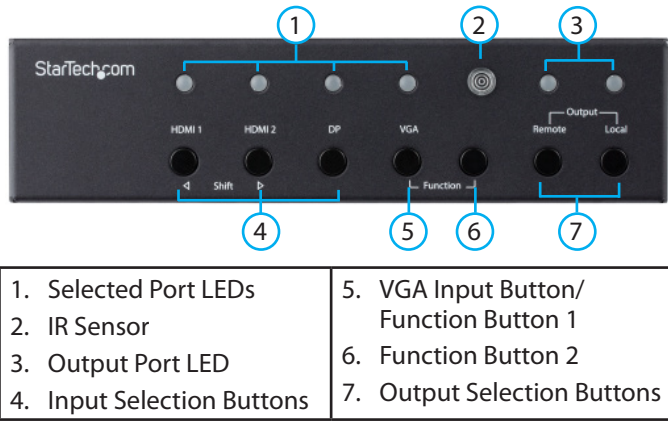

## **Transmitter Rear View**

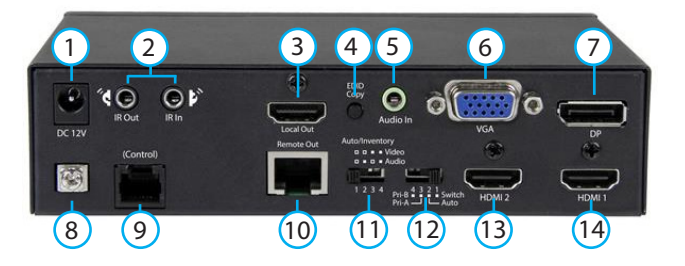

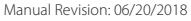

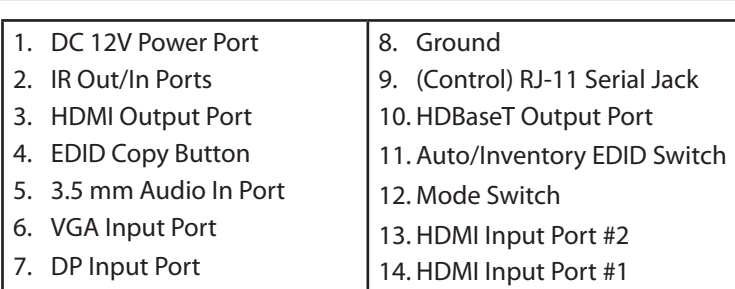

## **Receiver Front View**

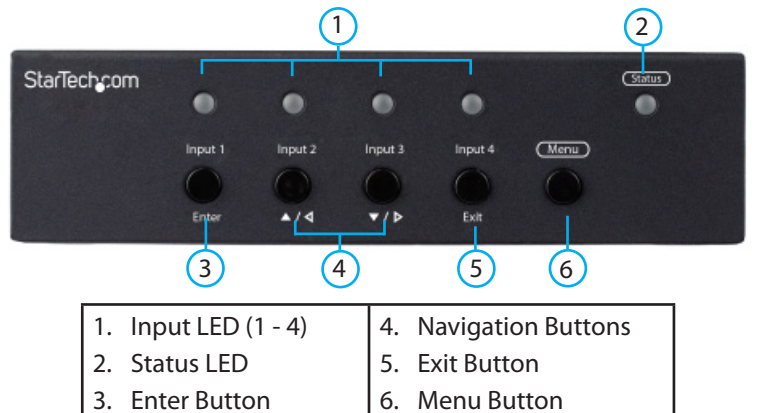

## **Receiver Rear View**

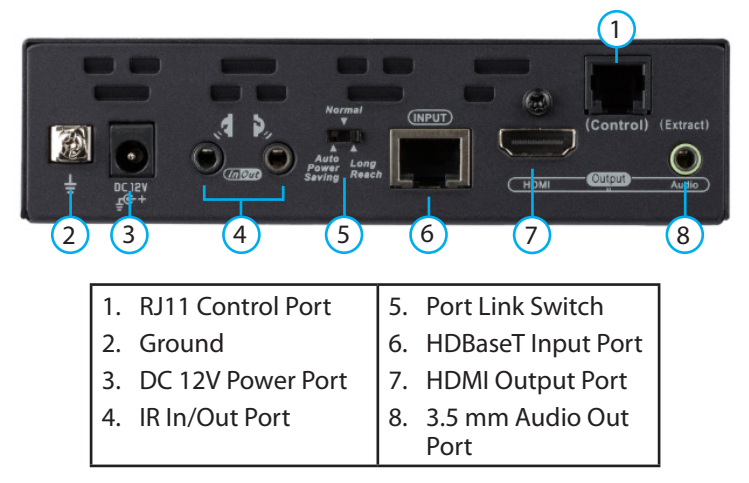

# **Installation**

**Notes:** Make sure that the HDBaseT Transmitter and HDBaseT Receiver are each located near an AC power outlet and that all devices connected to them are turned off.

- 1. Set up the video sources (HDMI, DisplayPort and VGA) and remote display.
- 2. On the back of the HDBaseT Transmitter, connect each of the Video Sources (HDMI, DisplayPort and VGA) to the corresponding input ports (cables sold separately).

3. Connect a CAT5 cable to the HDBaseT Output Port on the HDBaseT Transmitter and to the HDBaseT Input Port on the HDBaseT Receiver.

**Note:** Properly grounding the HDBaseT Transmitter and HDBaseT Receiver can prevent damage and improve audio/video signal quality.

4. Connect the Universal Power Adapter to the DC 12V Power Port on either the HBaseT Transmitter or HDBaseT Receiver and to an AC power outlet to power both the HDBaseT Transmitter and HDBaseT Receiver (using the Power Over Cable feature).

**Notes:** Only use the type of HDBaseT Receiver included with this kit. Mixing hardware with a different HDBaseT kit can damage your equipment, due to the Power Over Cable feature.

Do not route the cable through any networking equipment.

# **Connecting Two Displays**

- 1. On the back of the HDBaseT Transmitter, connect an HDMI cable to the HDMI Output Port and to the HDMI port on a Local Display (cables sold separately).
- 2. On the back of the HDBaseT Receiver, connect an HDMI cable to the HDMI Output Port and to the HDMI port on a Local Display (cables sold separately).
- 3. Power on each of your connected devices. The image from your Video Source will now appear on your Remote Display.

# **EDID Settings**

Adjust the EDID settings, if you're experiencing poor resolution or inconsistent audio/video output.

• On the back of the HDBaseT Transmitter, confirm that the Auto/ Inventory EDID switch is set to position 1.

# **Copying EDID Settings**

1. On the back of the HDBaseT Transmitter, set the Auto/Inventory EDID switch to either option 3 (copy video EDID and emulate audio EDID) or 4 (copies video EDID and audio EDID).

## **Remote Display:**

• To copy EDID settings from a Remote Display, press and hold the EDID Copy Button for 3 seconds until the Remote LED flashes green.

## **Local Display:**

• To copy EDID settings from a Local Display, press and hold the EDID Copy Button for 6 seconds until the Local LED flashes green.

#### **Safety Measures**

- 
- " If product has an exposed circuit board, do not touch the product under power.<br>" Wring terminations and/out not wen not to the most product more in the most prover.<br>" Wring terminations and/out not wen not be product mor
- **Mesures de sécurité**
	-
	-
- Si un des circuits imprimés du produit est visible, ne pas touchez le produit lorsqu'il est sous tension.<br>Si le produit est Laser de Classe 1, le rayonnement laser est présent lorsque le système est ouvert.<br>• Les terminais
- **安全対策**
- •<br>品に露出した状態の回路基盤が含まれる場合、電源が入っている状態で製品に触らないでください。<br>ラス1レーザー製品では、システムが開放状態の場合、レーザー光が照射されています。
- 
- • クラス1レーザー製品では、システムが開放状態の場合、レーザー光が照射されています。<br>• 電源の設置やマウントは、使用地域の安全ガイドラインおよび建築基準に従い、有資格の専門業者が行うようにしてください。<br>• ウーブル(電源ケーブルと充電ケーブルを含む)は、適切な配置と引き回しを行い、電気障害やつまづきの危険性など、安全上のリスクを回避するようにしてくだ さい。 マニュアル、動画、FAQ、ドライバ、ダウンロード情報などを、www.StarTech.com/jp/Support にてご覧いただけます。
- **Misure di sicurezza**
- 
- Se il prodotto ha un circulto stampato visible, non toccare il prodotto quando è access<br>• Prodotto laser di Classe 1. Quando il sistema è aperto sono presenti radiazioni laser.<br>• L'tmstallazione e/o il montaggio dei pro
- sulla sicurezza. I cavi (inclusi i cavi di alimentazione e di ricarica) devono essere posizionati e stesi in modo da evitare pericoli di inciampo, rischi di scosse elettriche o pericoli per la

sicurezza. Per visualizzare manuali, video, domande frequenti, download e altro ancora, visita www.StarTech.com/it/assistenza-e-vendite.

#### **Säkerhetsåtgärder**

- 
- 
- Rör aldrig vid enheter med oskyddade kretskort när strömmen är påslagen.<br>- Montering av kabelavslutningar får inte göras när produkten och pleler elledningarna är strömförda.<br>- Montering av kabelavslutningar får inte gör

#### **FCC Compliance Statement**

This equipment has been tested and found to comply with the limits for a Class B digital device, pursuant to part 15 of the FCC Rules. These limits are designed to provide<br>reasonable protection against harmful interference and used in accordance with the instructions, may cause harmful interference to radio communications. However, there is no guarantee that interference will not occur in a<br>particular installation. If this equipment does cau

- 
- Increase the separation between the equipment and receiver.<br>• Connect the equipment into an outlet on a circuit different from that to which the receiver is connected.<br>• Consult the dealer or an experienced radio/TV tec

# **Switching Between Video Sources**

- 1. On the back of the HDBaseT Transmitter, move the Mode Switch Button to position 1.
- 2. On the front of either the HDBaseT Transmitter or the HDBaseT Receiver, press the Input Selection Button that corresponds with your desired video source.
- 3. The selected port's LED will light up and the selected video source will appear on the HDMI and HDBaseT displays.

## **Remote Control**

- 1. On the right side of the IR Remote Control, press buttons 1 4 to switch between HDMI 1, HDMI 2, DisplayPort, and VGA ports.
- 2. The selected port's LED will light up, indicating the active port.

# **Resolution**

The maximum resolution capability of the Extender Switch is Full HD (1920 x 1080) up to 70 m (328 ft.).

# **Adjusting Resolution from the HDBaseT Receiver**

- 1. On the HDBaseT Receiver, press the Menu Button to access the OSD (On Screen Display) Main Menu.
- 2. On the OSD Main Menu, use the Navigation Buttons to select Output Resolution and press the Enter Button.
- 3. On the Output Resolution sub-menu use the Navigation Buttons to navigate/select a resolution and press the Enter Button to save your changes.

The following options may also appear when changing your resolution settings.

#### **Revert**

• Reverts back to the last resolution setting prior to saving.

#### **Keep**

• Saves the new resolution settings.

#### This device complies with part 15 of the FCC Rules. Operation is subject to the following two conditions:<br>(1) This device may not cause harmful interference, and (2) this device must accept any interference that may and ma

#### **Industry Canada Statement**

This Class B digital apparatus complies with Canadian ICES-003.<br>Cet appareil numérique de la classe [B] est conforme à la norme NMB-003 du Canada.<br>CAN ICES-3 (B)/NMB-3(B)

This device complies with Industry Canada licence-exempt RSS standardjs). Operation to subject that may consider a may be a standard of the device.<br>(1) This device may not cause interference, and (2) This device may be a m (1) l'appareil ne doit pas produire de brouil

#### **Use of Trademarks, Registered Trademarks, and other Protected Names and Symbols**

This manual may make reference to trademaks, registered trademaks, and other protected names and/or of the companies of the companies of the companies of the companies of the companies of the companies of the companies of

#### **Technical Support** StarTech.com's lifetime technical support is an integral part of our commitment to provide industry-leading solutions. If you ever need help with your product, visit www.<br>startech.com/support and access our comprehensive s

#### **Warranty Information**

This product is backed by a one-year warranty. StarTech.com warrants its products against defects in materials and workmanship for the periods noted, following the initial<br>date of purchase. During this period, the products

#### **Limitation of Liability**

In no event shall the liability of StarTech.com Ltd. and StarTech.com USA LLP (or their officers, directors, employees or agents) for any damages (whether direct or indirect,<br>special, punitive, incidental, consequental, or

exclusions contained in this statement may not apply to you.<br>FR: Guide de l'utilisateur - fr.startech.com FT: Guida ou usua<br>DE: Bedienungsanleitung - de.startech.com TT: Guida per l'u<br>ES: Guida del usuarion - es.start PT: Guia do usuário - pt.startech.com IT: Guida per l'uso - it.startech.com JP: 取扱説明書 - jp.startech.com